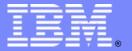

#### **IBM Software Group**

# Develop Faster, More Reliable C/C++ Code with Rational PurifyPlus

Rational. software

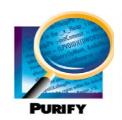

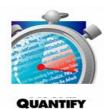

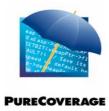

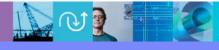

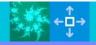

@business on demand software

Jon Sanders, jmsanders@us.ibm.com PurifyPlus Engineering Manager

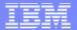

# Typical agenda

- What is it?
- How will it improve my life?
- How do I get it?
- How does it work?
- Advanced moves

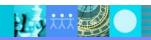

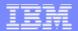

### Summary

```
C:> myapp
    ...crash...
C:> purify myapp
    ...bugs and bottlenecks are pinpointed automatically...
```

You fix the bugs and bottlenecks.

```
C:> myapp
...works perfectly...
```

You're a rock star. Go to the beach.

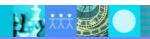

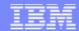

# What is PurifyPlus?

- Help, my app...
  - Crashes intermittently
  - Uses too much memory
  - Runs too slowly
  - Isn't well tested
  - Is about to ship
- You've felt the pain PurifyPlus is your painkiller
  - See what your code is really doing
  - Spend less time finding bugs and bottlenecks

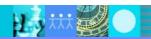

### What is PurifyPlus?

A set of runtime analysis tools

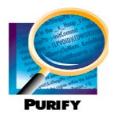

- Runtime error detection
- Automatically pinpoints hard-to-find bugs

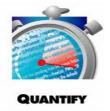

- Application profiler
- Highlights performance bottlenecks

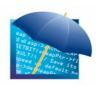

- Source code coverage analysis
- Helps avoid shipping untested code

**PURECOVERAGE** 

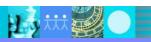

# What is PurifyPlus?

- For everybody
  - Unix, Windows, C, C++, Java, .NET
  - Developers and testers
- Thorough
  - It even monitors components you don't have source for
- Easy to use
  - No recompile needed
  - VS, Robot, ClearQuest & ClearCase integrations
  - Rich CLI and batch mode for automation
- The standard by which others are measured

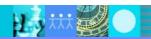

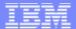

#### Examples of runtime errors

Read uninitialized memory – yields unpredictable results

```
void foo() {
  int *ptr = new int;
  cerr << "*ptr is " << *ptr << '\n';  //UMR: no value was set in ptr
  delete[] ptr;
}</pre>
```

Access off the end of an allocated block – unpredictable/corrupting

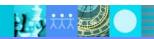

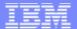

### Examples of runtime errors

And of course memory leaks

- Anyone can spot these by inspection
  - Now imagine these lines of code spread out over your multi-threaded componentized monster app

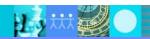

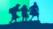

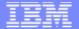

#### What if a tool would just show you the bugs?

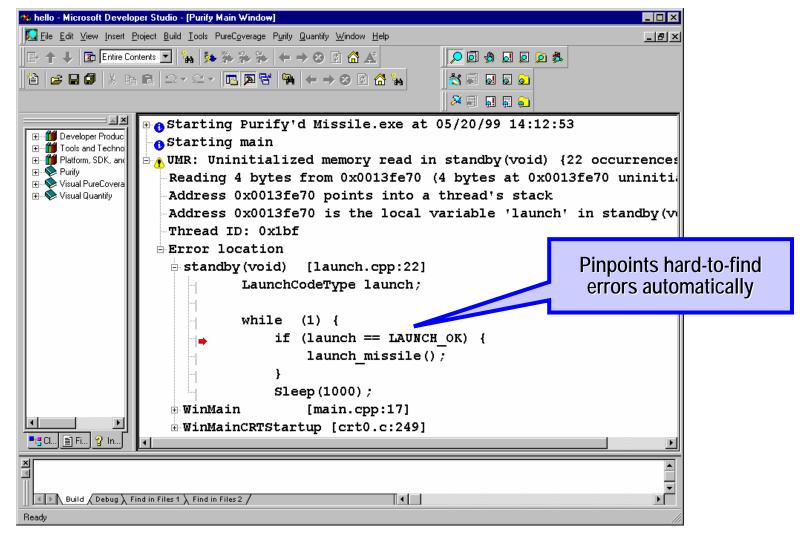

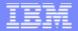

#### And show you the bottlenecks

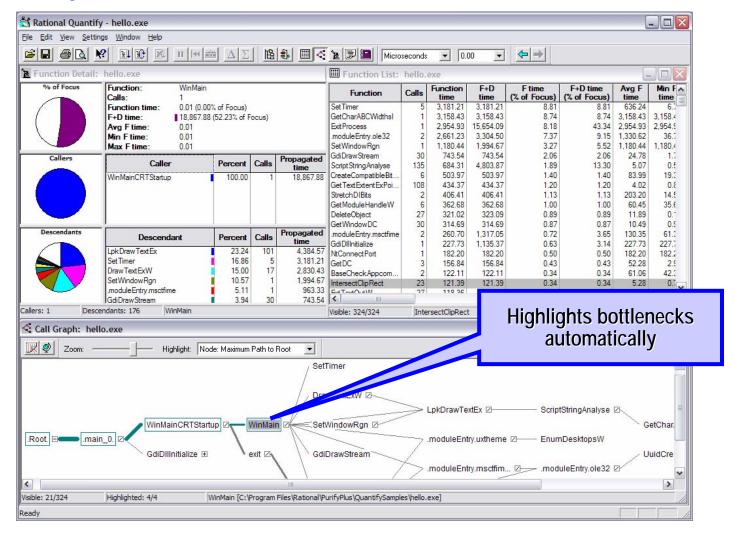

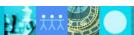

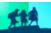

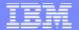

### And show you what you forgot to test

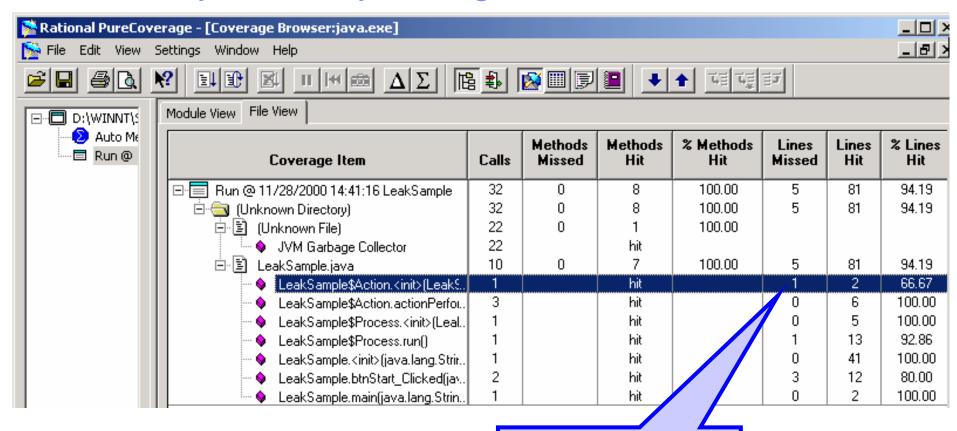

Summary of untested lines and functions

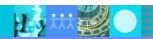

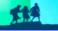

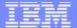

#### Even a single untested line

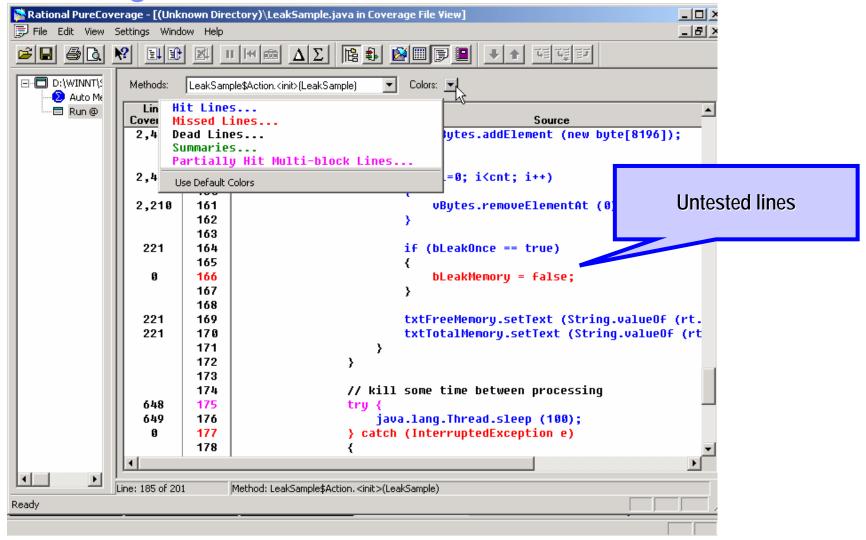

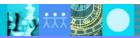

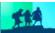

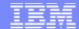

# Many alternatives

- Perhaps you already use some of these runtime analysis tools:
  - NuMega BoundsChecker (Windows)
  - Valgrind (Linux)
  - ZeroFault (AIX)
  - ▶ Parasoft Insure++ (SCI)
  - ▶ GlowCode (Lite)
  - ▶ Rational Test RealTime (Embedded)

- Intel vTune (Windows/Linux)
- IBM tprof
- Quest Jprobe (Java)
- Borland Optimizelt (Java)
- RAD Profiling (Java)
- Etc.
- ... Mail me with use cases, design/capability wins, etc.
  - <u>imsanders@us.ibm.com</u>
- Each has its pros and cons
  - Some people keep several in their arsenal
  - In general PurifyPlus
    - Goes deeper
    - Runs faster
    - Provides more analysis
    - Works for larger apps
    - Is easier to deploy and to automate
  - ▶ Perhaps I'm biased, but 100,000 users can't be too wrong

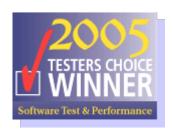

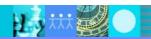

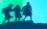

### Some internal users of PurifyPlus

- AIX JVM & AIX C++ compiler ISL
  - Purify C++ on AIX
- Rational ClearQuest Web server Adam Skwersky
  - Purify C++ on Windows
- Rational XDE Matt Halls
  - Quantify and Purify C++ and Java on Windows
- Rational PurifyPlus team Jon Sanders
  - Purify, Quantify and PureCoverage C++ on all platforms
- WAS Performance Andrew Spyker
  - Quantify Java
- DB2 JDBC Universal Driver Suja Viswesan
- WebSphere Commerce Server Priti Shah
- WPLC David Ogle
  - PureCoverage Java
- Ask your friends. Tell your friends!

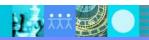

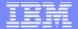

# What about static analysis tools

- Static analysis tools are a great complement to Purify
- They can...
  - Find errors that you don't exercise in test cases
  - Find richer semantic errors, e.g. type safety
  - Find potential errors if calling patterns change
  - Analyze code sections before you have a working executable
- Static analysis tools have limitations
- They...
  - Only find errors in the code you have source for
    - Not in libraries that you pass bad data too or that are buggy
  - Can miss errors that are distant in time/space cause/effect
    - Or bury you in "possible" errors
  - Can take a long time to run
  - Are not for profiling or coverage
- Use both as appropriate

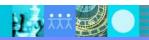

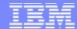

# How do I get PurifyPlus?

- Getting PurifyPlus takes about 15 minutes
- Download & install it from XL
  - http://w3.ibm.com/software/sales/saletool.nsf/salestools/bt-rational\$Rational download
  - Search for text "PurifyPlus Enterprise", pick the eAssembly with the latest version (currently v7.0), and download the binary for your platform (Linux/UNIX or Windows)
- Get a license
  - http://w3.ibm.com/software/sales/saletool.nsf/salestools/bt-rational\$rational licensechoose
  - "Option #1" pointing at a floating license server is the simplest move
  - For laptop users, this path still permits disconnected use for several days at a time
- Download & install the latest iFix/Fixpack (very important)
  - http://www.ibm.com/products/finder/us/finders?pq=ddfinder&C1=5000583&C2=5000623&rcss=rtlprfypls
  - Pick the most recently published download for your version of PurifyPlus

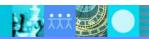

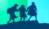

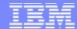

### Supported environments

#### See datasheets

- http://www-306.ibm.com/software/awdtools/purifyplus/unix/sysreg/
- http://www-306.ibm.com/software/awdtools/purifyplus/win/sysreq/

| os      | Processor OS | version           | Compilers | Bits             |         |
|---------|--------------|-------------------|-----------|------------------|---------|
| Linux   | x86/x64      | RHEL2.1-4/SLES8,9 | gcc       | 32 & 64          |         |
| AIX     | PowerPC      | 5.1-5.3           | · ·       | XLC 6, 7, 8      | 32 & 64 |
| Solaris | SPARC        | 6-10              |           | Studio 7-10, gcc | 32 & 64 |
| HPUX    | PA-RISC      | 10.20-11iv2       |           | aCC, gcc         | 32 & 64 |
| IRIX    | MIPS         | 6.5               |           | SGI              | 32 & 64 |
| Windows | x86          | NT/2000/XP/2003   |           | Microsoft        | 32      |
|         |              |                   |           |                  |         |

- Additionally supports Java on Windows and Solaris
- Additionally supports .NET and VB applications on Windows
- AIX 64 bit Quantify & PureCoverage is in early access contact krangara@in.ibm.com
- Some of the older platforms above are no longer formally supported in current version, but either continue to work or the previous version of PurifyPlus can be downloaded (v2003.06.15) to run with them
- Select additional variants have best-effort support
  - E.g. other compiler/OS rev levels, Intel compiler
- More platforms in development
  - Contact <u>imsanders@us.ibm.com</u>

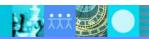

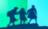

# How do I use PurifyPlus?

- The rest is really easy!
  - Just instrument and run
- On AIX, SGI and Windows executables are instrumented directly
  - C:> purify foo.exe
  - ksh% **purify** a.out
  - Or use the GUI
- On Linux, Solaris and HP-UX instrumentation is at link time
  - Prefix link line with "purify" in makefile

```
a.out: foo.c bar.c
  $(CC) $(FLAGS) -0 $@ $?
a.out.pure: foo.c bar.c
    purify $(CC) $(FLAGS) -0 $@ $?
```

- Quantify and Purecov are invoked similarly
  - Purify and PureCov can be used simultaneously

**IBM INTERNAL USE ONLY** 

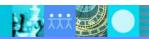

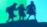

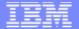

### Example: Launch Purify, press Run

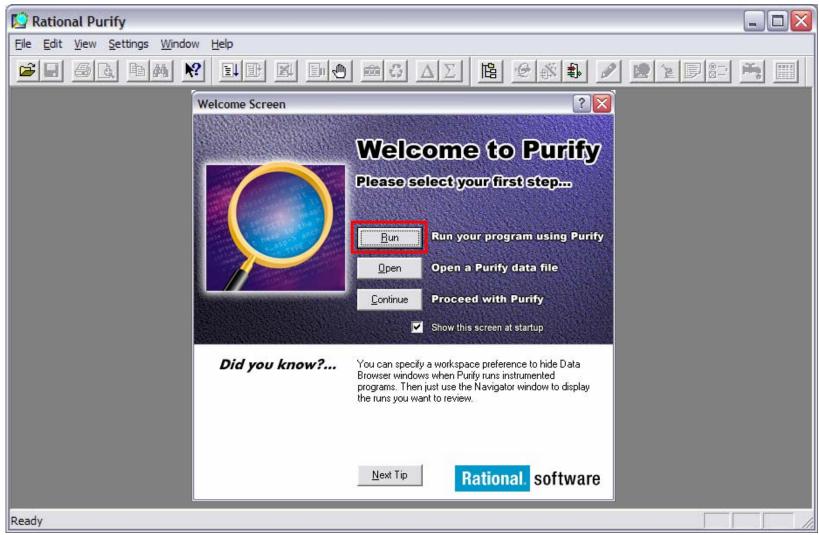

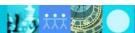

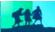

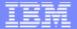

# Type in your program name, press Run

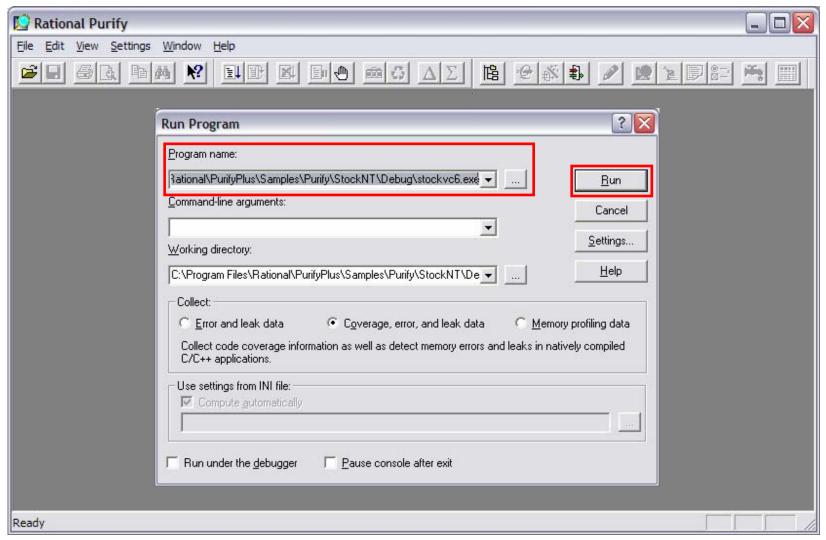

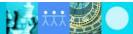

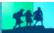

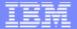

### Wait while Purify instruments all your code

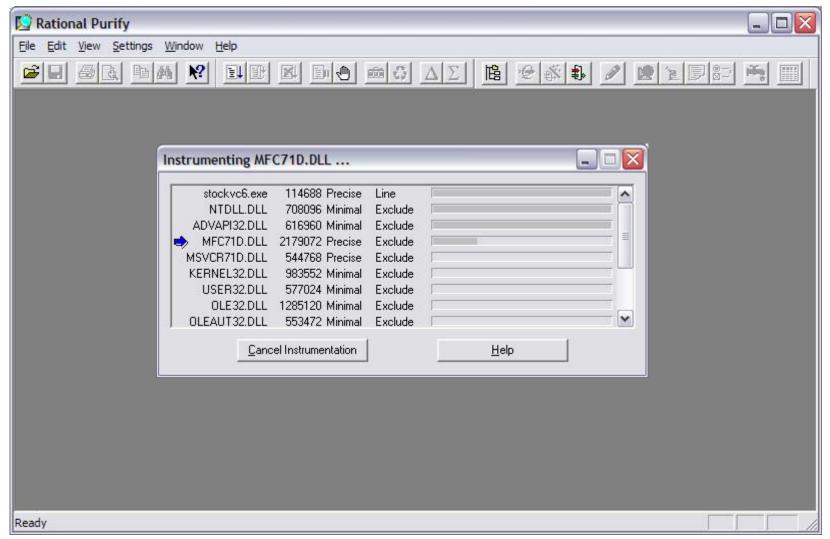

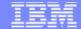

# Your app runs, Purify logs errors alongside

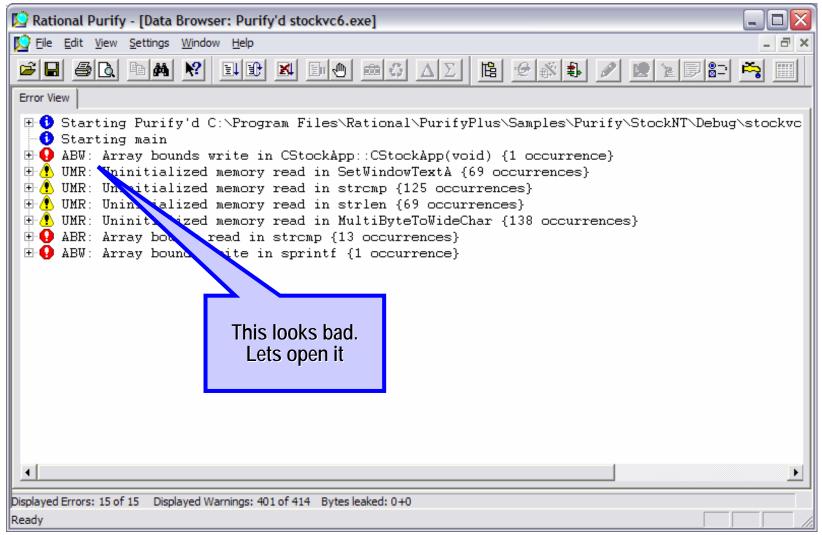

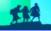

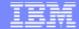

# Open a message to see details

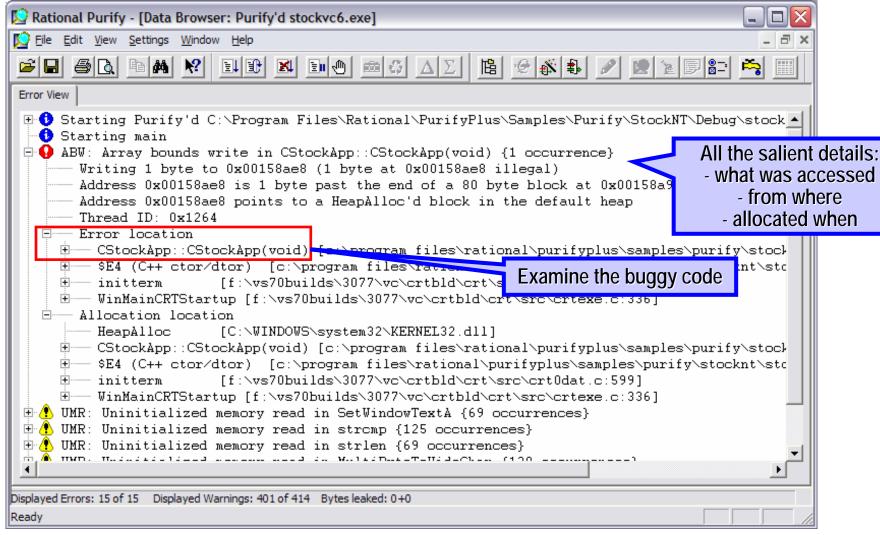

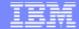

#### Pinpoints error to line of source

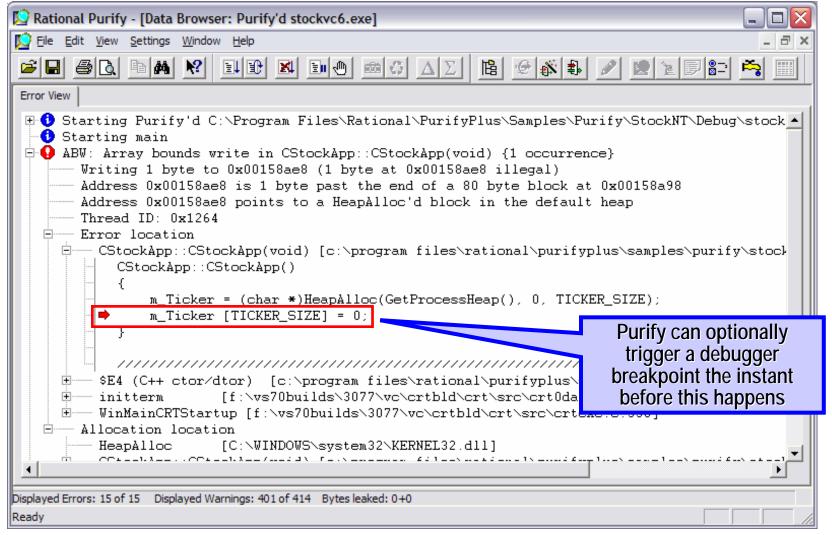

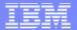

#### How does it work?

- The "tech" part of the talk
- All it does is:
  - Take your compiled application apart
  - Find interesting places to insert probes
  - Put your application back together again
  - Run it and make lights blink

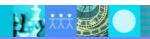

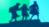

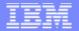

### Instrumentation using Object Code Insertion - OCI

- Stretching your code
  - Code- and partial data-flow analysis on exe/dll
    - Separate code from data
    - Find all cross-references in code and data
    - Heuristics tuned to compiler behaviors
  - Insert inline assembly code or jumps at locations like
    - Every memory read/write
    - Function calls, function entries
    - Source line, basic blocks
  - Modify imports to reference instrumented dlls
  - "Wrap" interesting APIs
    - malloc/free, New/Delete, LoadLibrary/dlopen
  - Bind a runtime support library

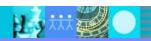

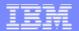

# Detecting memory leaks

- Purify's best known feature
- Simple GC-like algorithm
  - Maintain list of all allocated blocks in all heaps
    - And callchain of allocator
  - On demand, scan memory for all pointers
    - Starting from anchors stack, statics, registers
  - Any block not pointed to is "leaked" (MLK/PLK)
    - All other blocks are "memory in use" (MIU)

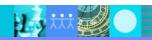

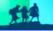

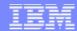

### Memory access errors

- Hard to find bugs
  - ABR/ABW array bounds read/write
  - FMR/FMW free'd memory read/write
  - UMR uninitialized memory read
- Technique
  - Track state of each byte in process address space
    - Red = logically unallocated to app
    - Yellow = allocated (malloc/new) but not written to yet (uninitialized)
    - Green = allocated and initialized
  - Add red-zone to ends of allocated blocks
    - To catch array out of bounds errors
  - Monitor every read and write instruction

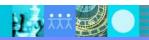

# Purify's memory state tracking

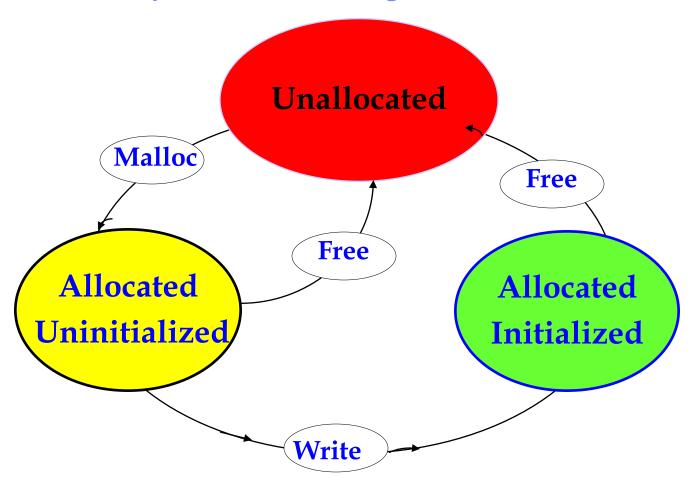

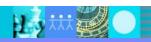

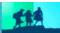

#### Purify's array bounds detection

 Purify inserts guard zones around each block allocated using malloc(). Guard zones are colored red. A read or write to red memory triggers an array bounds violation.

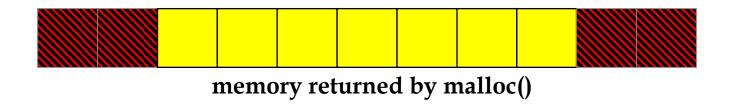

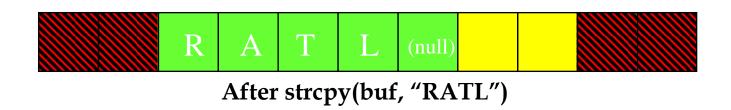

A read of yellow memory triggers an uninitialized read violation

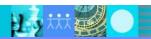

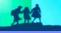

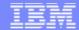

# Quantify

- Records dynamic callgraph
  - Per thread data
  - Shows top 20 slowest functions by default
- Counts instructions and computes runtime
  - Repeatable, high detail results
  - Blind to memory delays
  - Simulates processor resource use per basic block
- Optional timing instrumentation mode on windows
  - Limited resolution and repeatability
  - Function-level detail only, not per source line
  - Records memory delays
- Coverage is like Quantify but without the timing or callgraph

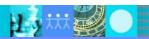

# How to get the most out of PurifyPlus

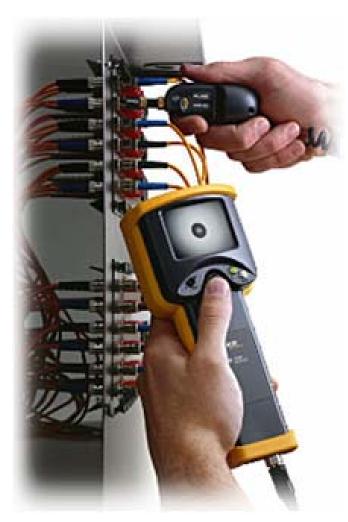

- Use it
- Use it regularly
- Automate its use

The online help is really good & concise!

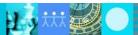

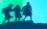

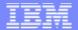

# Use it everywhere

- Think about all your executable components
  - Multiple executables
  - Services, daemons

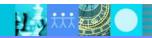

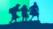

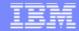

# Use it regularly

- Spectrum
  - Interactive Purify spot-check by QE before release
    - Requires representative selection of use cases
  - 2. Occasional Purify bash by a developer
  - Occasional Quantify bash by a developer
    - Requires known slow use cases
  - 4. Automated regression tests with Coverage, Purify
    - Requires process to decide what to do with results
  - 5. Purify & Coverage changed code before check-in
    - You write unit tests, right ©

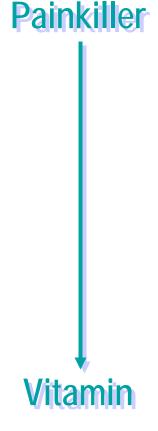

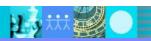

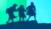

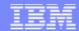

# Getting ready

- Use a current version
  - Check for updates often (see earlier fixpack url)
  - Read the release notes and online help "common questions"
  - If you need for support of a new or pre-release OS/compiler, call me
- Get enough RAM and swap
  - Instrumentation 20x exe size
  - Runtime varies, 2x VM size typical
  - If it's running very slowly check for paging
    - Process/task manager VM size, paging

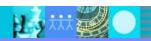

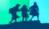

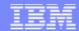

# Setting expectations

- It will run slower
  - OCI instrumentation can take minutes first time
    - It's cached for next time
  - Starting and stopping an instrumented app has overhead
  - Runtime slowdown is from 5% (cov) to 5x (bad Purify case)
    - Many tuning options
  - It's worth the wait
- Limited to data from one language at a time
  - C/C++, Java, .NET
  - Multiple runs required for mixed language apps

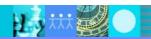

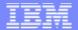

# Setting expectations

- Special attention needed for
  - Apps using compilers not supported
    - E.g. Smalltalk, BorlandC
  - Analysis of/with other runtime observation tools
    - Use of Windows hooks
    - E.g. Robot
- We're here to help
  - And we're not from the government
  - jmsanders@us.ibm.com

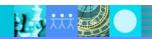

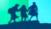

# Tips: Select your instrumentation mode per dll/so

- Trade off performance/footprint for detail
- Purify
  - Precise Every memory access
  - Minimal (Windows) Only intercept APIs
- Quantify
  - Line Every source line, counting cycles
  - Function Every function, counting cycles
  - Timed (Windows) Functions exported from a library, per-thread timer
- PureCoverage
  - Line Every source line and basic block
  - Function Every function
  - Exclude (Windows) Nothing
- Windows and AIX also support "selective" instrumentation
  - Only instrument selected exe/dll's, leave others untouched

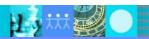

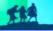

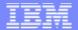

## Tips: Check instrumentation mode

- On Windows, visit the Run:Settings:PowerCheck:Modules dialog
  - See what modules are getting instrumented how
  - On Unix all modules get instrumented the same way
- Build optimized code with debug data (-g / pdb)
  - Allows PurifyPlus to show you source files and line numbers
  - If the debugger can't show it, neither can PurifyPlus
- Build Windows exes with relocs link option "/fixed:no"
  - So "precise" instrumentation is possible for exes
- If you're trying to analyze Java, don't OCI it by mistake
  - Clues:
    - You shouldn't see an "instrumenting" dialog
    - You shouldn't see Windows API-looking function names in results
    - You shouldn't see Purify error reports

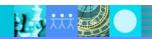

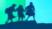

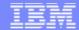

# Tips: Purify C++

- Leak hunting
  - If you just want leaks, use "minimal" instrumentation (Windows) or -memoryleaks-only option (AIX)
  - Look at large and repeated leaks first
  - Use the NewLeaks button/API to narrow time window of lost pointer
  - Set a watchpoint on a pointer that's being corrupted
  - If growth isn't shown as a leak, use New In Use reports
- Use filters/suppressions
  - To look at errors before warnings
  - To hide things you don't want to solve today
  - Store them per dll/so & check them in
  - Don't forget to turn them off periodically
- Look at Coverage data
  - Unexecuted code is not Purify'd

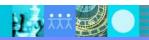

# Tips: Purify C++

- Run your Purify'd app under the debugger
  - Use "Break on error" or breakpoint at purify\_stop\_here()
  - See values that are about to be corrupted
  - Get more clues with Purify APIs from the debugger
    - Purify\_what\_colors(addr, len)
    - Purify\_describe(addr)
    - Purify\_new\_leaks()
  - Filter all but the one error you're trying to track down
  - Set Purify watchpoints (Unix)
    - High speed address breakpoints
    - See every time an address is read, written, alloc'd &/or free'd

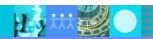

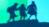

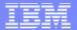

# Tips: Purify C++

- Trace UMRs back via UMCs
  - Uninitialized Memory Copy is a legal operation, filtered by default

```
int a[10];
a[1] = a[0];  // UMC, no foul
a[2] = a[1] + 1;  // UMR since UMC'd data operated on
```

- Unix: Use Purify watchpoints to see who wrote uninitialized data somewhere unexpectedly
  - purify\_watch(&a[1], 4, "w")
  - Generates WPW message on every write to a[1]

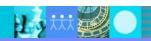

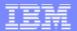

# Tips: Quantify

- Focus on subtree of interest
- Filter/delete uninteresting system blocking time
- Clear/Snapshot around slow use-case
  - Eliminates data for use-case setup
- Look for "unexpected" behavior, even if not slow today
  - Unexpected recursion in callgraph
  - Sort by number of function calls unscaleable algorithms
  - Sort by "F time" compute intensive functions

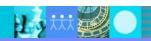

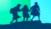

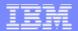

# Tips: Coverage

- First analysis to consider putting in automated regression tests
  - Lowest overhead
  - Use batch mode
    - E.g. C:> coverage -savedata=foo.cfy myapp.exe
  - Merge data over multiple runs/tests
    - Automerge, active merge, manual/command-line merge
  - Difference coverage between two builds
- Natural QE use case
  - Extend black box testing to white box
  - Plan how to act on the results collected

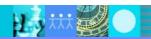

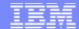

# Help us improve PurifyPlus

- If your instrumented app works incorrectly
- If PurifyPlus fails to perform as advertised
  - Rational folks: file a bug in ClearQuest RATLC: Product=PurifyPlus
    - Detailed description & steps to reproduce
  - Contact:
    - Windows gridings@us.ibm.com
    - Solaris/Linux jim.veroulis@us.ibm.com
    - AIX/HPUX/SGI krangara@in.ibm.com
    - Anything <u>imsanders@us.ibm.com</u>
  - We'll reproduce locally or remote debug on your machine

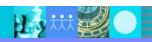

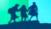

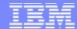

#### More information

- The online help is really good & concise
- The Getting Started guides really are informative, easy reads
  - Installed in the Start menu with Windows
  - Unix: <a href="http://publibfp.boulder.ibm.com/epubs/pdf/12653120.pdf">http://publibfp.boulder.ibm.com/epubs/pdf/12653120.pdf</a>
- developerWorks has several how-to articles and a Q&A Forum
  - http://www-128.ibm.com/developerworks/rational/products/purifyplus
- Web-based training course DEV205
  - http://www-128.ibm.com/developerworks/rational/library/4181.html
- 30 minute webcast, much like this QSE session
  - "Develop Faster, More Reliable C/C++ Code with IBM Rational PurifyPlus"
  - http://www-128.ibm.com/developerworks/views/rational/events.jsp?search\_by=purifyplus
- Formal channel for internal support requests
  - http://w3.ibm.com/software/sales/saletool.nsf/salestools/bt-rational\_support

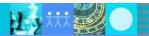

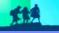

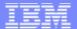

#### Questions?

PurifyPlus – the X-ray for your code

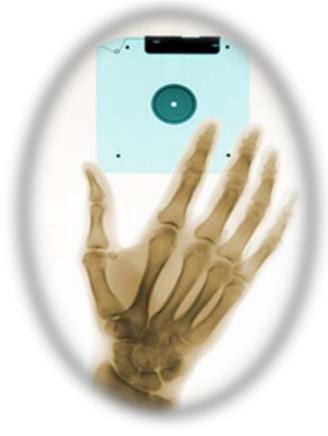

Use it today!

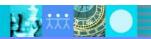

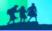

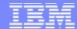

# Backup slides

- Unix interface examples
- More Unix usage tips
- Java & .NET leaks

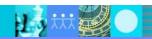

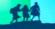

## Unix Purify interface

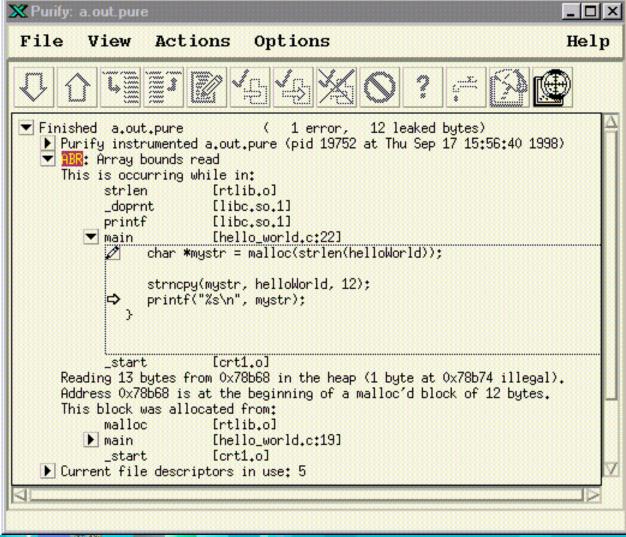

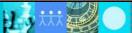

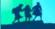

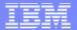

# Unix Quantify – callgraph, thick lines = more time

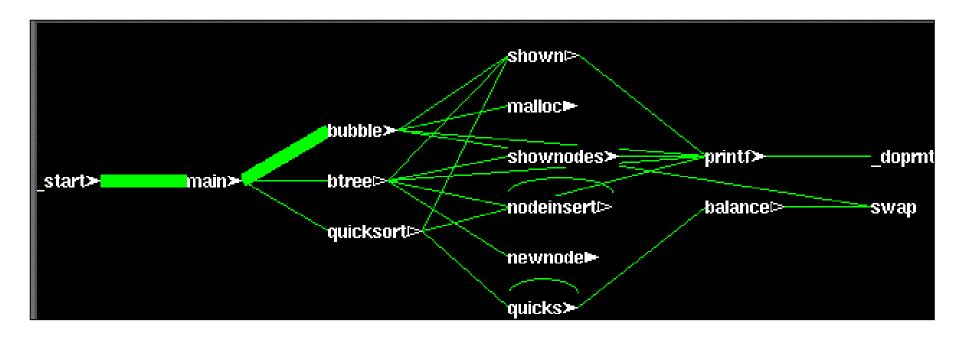

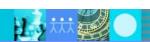

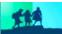

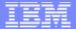

#### Unix Quantify – top 10 functions by various metrics

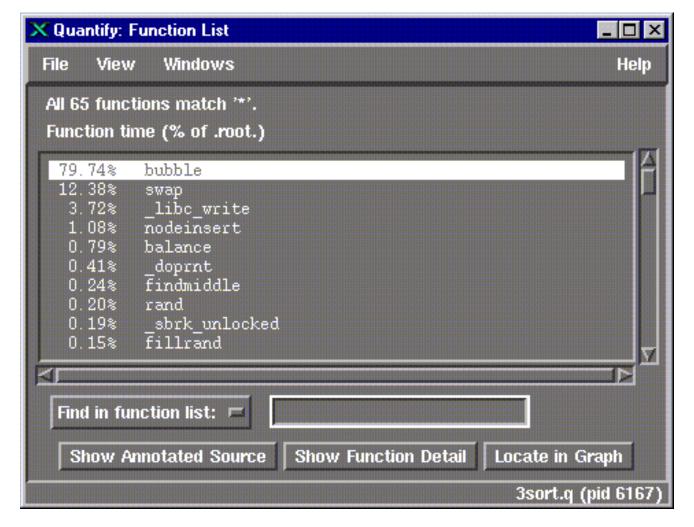

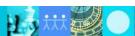

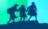

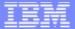

#### Unix Quantify – callers and descendants

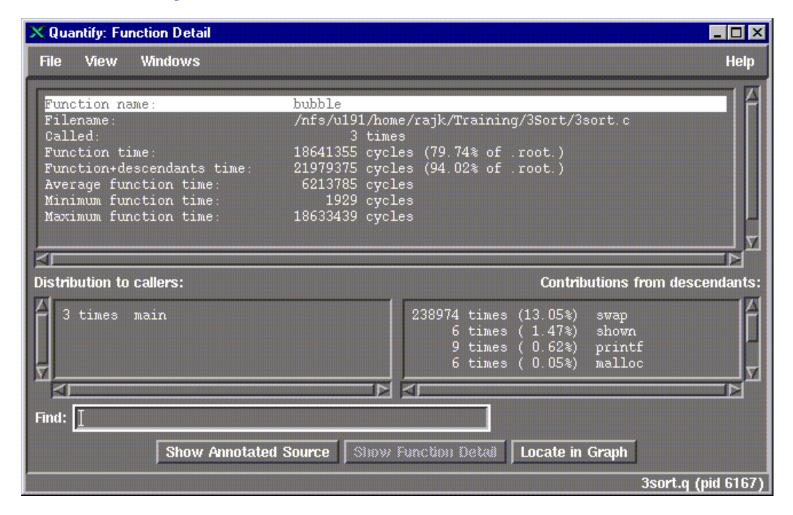

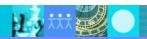

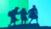

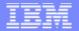

# Unix PureCoverage – metrics by dir/file/function

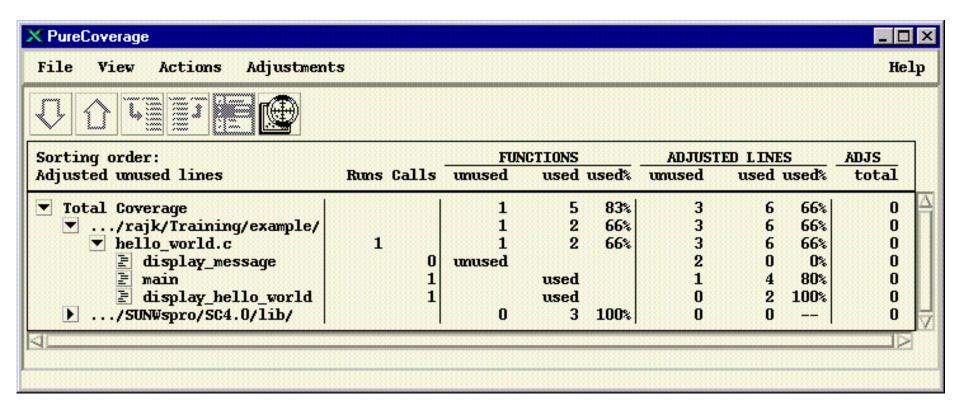

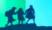

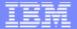

## Unix PureCoverage – coverage per line

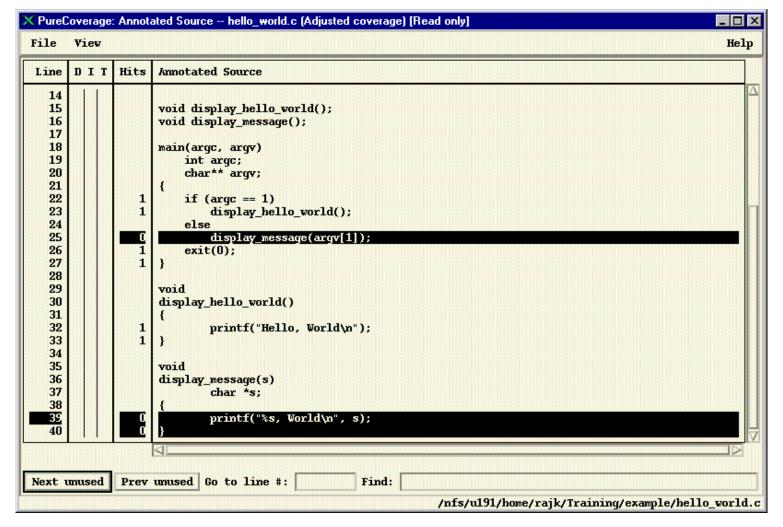

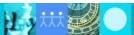

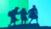

# **Unix Purify Suppressions**

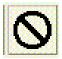

To suppress an error, select the error, and click

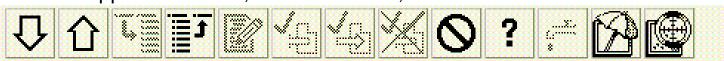

To make your suppression permanent, click on the "Make permanent" button.

| Message to suppress:                                          | MLK: Memory leak | = |
|---------------------------------------------------------------|------------------|---|
| Where to suppress:                                            | In call-chain    |   |
| Call chain:                                                   |                  |   |
|                                                               | main             |   |
|                                                               | _start           |   |
|                                                               |                  |   |
|                                                               |                  |   |
|                                                               |                  |   |
|                                                               |                  |   |
|                                                               |                  |   |
|                                                               |                  |   |
|                                                               |                  |   |
| uppress mlk malloc; main; _st                                 | tart             |   |
| uppress mlk malloc; main; _st<br><b>(ake permanent   in f</b> |                  |   |

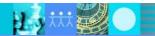

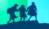

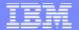

## Unix Tips: Kill Directive

- Sample suppression directives in .purify file.
  - suppress abr newnode
  - suppress abw newnode; btree
  - suppress fnh newnode; b\*
  - suppress umr newnode; ...; btree
  - suppress \* \*
  - unsuppress \* new\_\*
  - suppress \* ...; "libc\*"
  - ▶ kill umr ...; "libnsl\*" (undocumented)

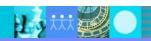

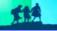

# Unix Tips: Compiler Options (Solaris)

-g Generate Debug info

-xs Pull Debug info into the library

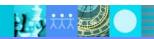

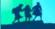

## Unix Tips: Purify Build-time Options

Caching options

-cache-dir Cache directory

-always-use-cache-dir Place all instrumented files in cache

Example: purify -cache-dir=/pure/cache -always-use-cache-dir ....

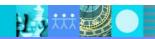

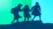

# Unix Tips: Purify Run-time Options

Show instruction offsets. (Useful if you don't have debug info).

-show-pc Absolute.

-show-pc-offset Relative to the start of the function.

Example: setenv PURIFYOPTIONS "-show-pc"

<Run executable>

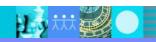

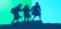

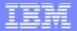

# **Unix Tips: Reporting Options**

Specify -log-file=<log file> to save output to a file.

Use conversion characters to name the output files. For example, to use the program name and PID in the log file name, use:

-log-file=%v %p.log.

(%v is the program name, %p is the process id)

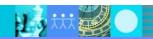

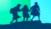

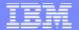

# **Unix Tips: Reporting Options**

- Specify -mail-to-user=<user> to mail purify output on termination (only if there are errors).
- Specify -run-at-exit="<cmd>" to run a shell command on termination.

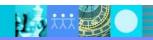

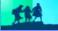

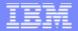

## **Unix Tips: Output Options**

- To report repeated occurrences of errors only once, use -messages=first (default).
- To elect to defer message generation until end of run, use -messages=batch.
- To elect to see all messages, use -messages=all.

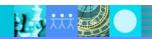

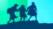

#### **Unix Tips: Purify API**

- The Purify API consists of functions that you can use to help debug and diagnose memory errors.
   Some functions are meant for use from within a
- Some functions are meant for usé from within a debugger:
  - purify\_stop\_here Set a breakpoint here to stop when Purify reports an error.
  - purify\_describe(addr) Tells how Purify sees the memory: "global data" or "on the stack" or "X bytes from the start of the malloc'ed block at Y."
  - purify\_what\_colors(addr, count) Dumps the "colors" (red/yellow/green) of a range of memory to the log window.

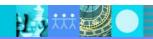

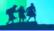

## Unix Tips: Purify API (contd.)

- Some API functions are meant for use from within your program:
  - purify\_is\_running Return TRUE when the program is Purify'd.
  - purify\_printf (\_with\_call\_chain)Print a message to the log (with call-stack information).
  - purify\_new\_leaks / purify\_new\_inuse
     Report how much more memory is leaked/in use since the last call.
- Linking your program with purify\_stubs.a eliminates the need for conditional compilation.

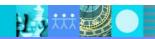

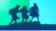

#### Unix Tips: PureCoverage Adjustments

Use Adjustments to mark code as Deadcode, or Inspected, or Tested

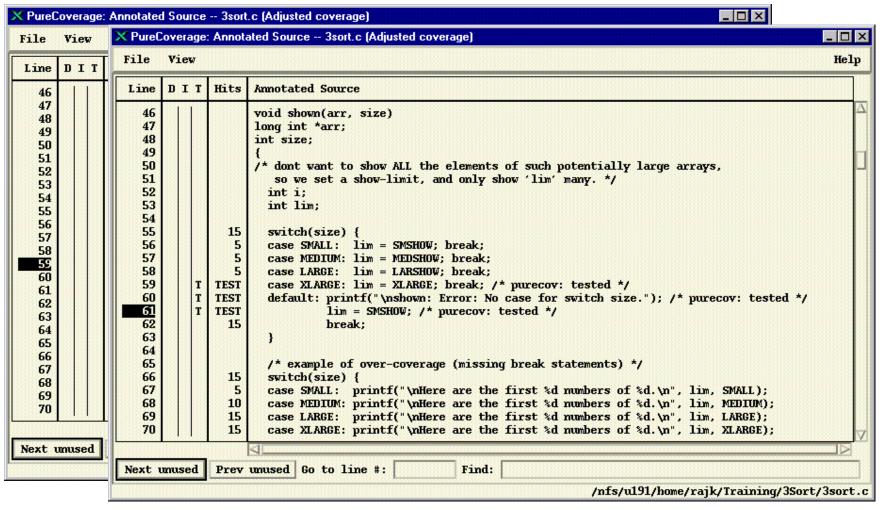

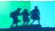

## Unix Tips: PureCoverage Adjustments

Before Adjustments

After Adjustments

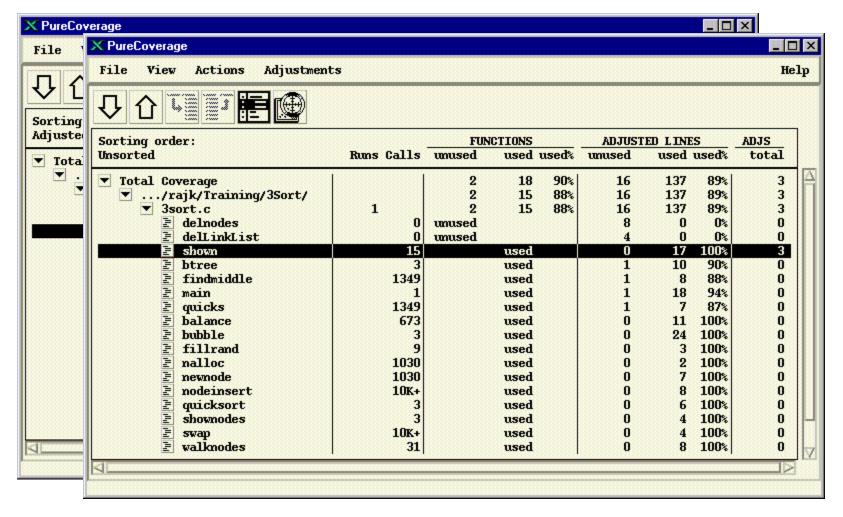

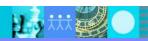

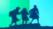

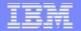

#### Unix Tips: Merge Data Over Multiple Runs

- Automatically merges data from one execution to the next. Ability to merge different execution data into one file:
- - %setenv PURECOVOPTIONS -counts-file=filename.pcv
  - %purecov -merge=results.pcv a.pcv b.pcv
- Merge data from different versions of same object file (use with caution):
  - %purecov -view -force-merge version1.pcv version2.pcv

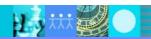

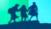

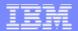

# Unix Tips: Differences Among Multiple Runs

- Ability to report the list of files for which coverage has changed
  - %pc\_diff old.pcv new.pcv
- Ability to compare coverage data from two builds of an application
  - %pc\_build\_diff old.pcv new.pcv

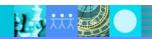

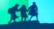

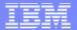

## Unix Tips: Measure Coverage difference

```
_ 🗆 ×
     🗙 xterm
     > cat test.c@@/main/LATEST
     main()
                      × xterm
                                                                                  _ 🗆 ×
         nnintf/"com> cat test.c
> ct diff -diff test.c@@/main/LATEST test.c | pc_covdiff -file=test.c -lines=no -width=37
test.pcv
                    Old Version
                                                              New Version
Change
                                                                                        Usage
       main()
                                                main()
           printf("Coverage diff example\n")
                                                     printf("Coverage diff example\n")
 5c5,8
           printf("This file is version 1\n"
                                                     printf("This file is version 2\n"
                                                     if (0)
                                                       printf("This line is not execut
           return 0;
                                                     return 0;
```

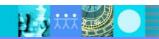

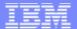

#### **Unix Tips**

- Write scripts to analyze ASCII data. Some pre-written scripts available:
- - pc\_summary
  - pc\_below -percent=pct
  - pc\_email -percent=pct
  - pc\_ssheet
  - pc\_annotate

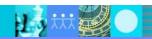

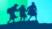

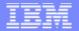

# Java and .NET specific capabilities

- Quantify and PureCoverage work the same as for C++
- Purify detects Java/.NET memory leaks

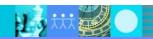

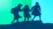

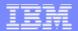

#### Leaks in Java and .NET

- Purify can find "leaks" in Java and .NET apps
  - Garbage collection eliminates classic leaks
  - "Memory in use" can still grow without bounds
- Identify even small leaks to avoid field failure over time
- Powerful "net allocation callgraph" pinpoints the source of leaks

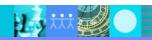

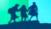

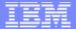

#### Java/.NET are immune to this

```
void runForEver () {
  while (true) {
        String s = new String("Java is Great");
        process(s);
        s = null;
                               // GC frees the unused memory
--- A.N.Other component -----
void process (String s) {
                               // do something with the string
```

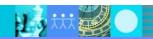

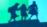

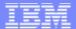

#### ..but not this

```
void runForEver () {
   while (true) {
         String s = new String("Java is Great");
         process(s);
         s = null;
                                   // The memory is no longer freed
--- A.N.Other component -----
Vector bottomLess:
void process (String s) {
                                   // do something with the string
   bottomLess.add (s);
                                   // and cache it for later reference
                                   // expect caller to DoneProcess()
                                   // to release cache
```

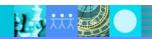

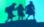

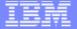

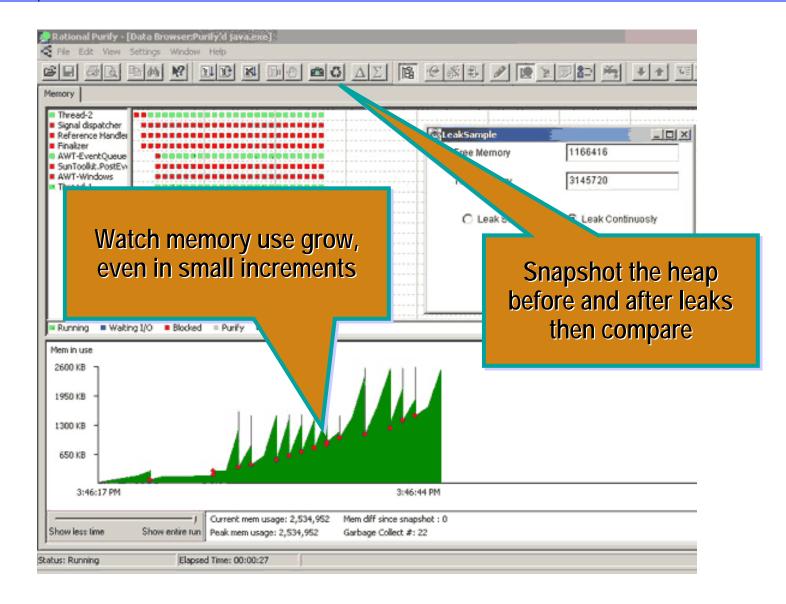

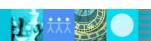

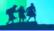

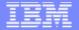

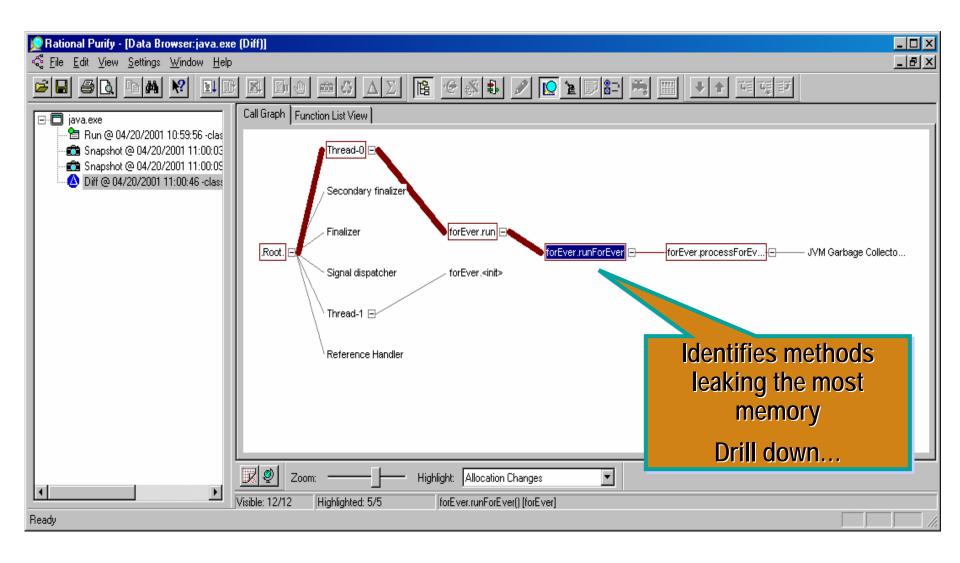

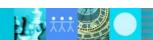

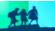

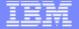

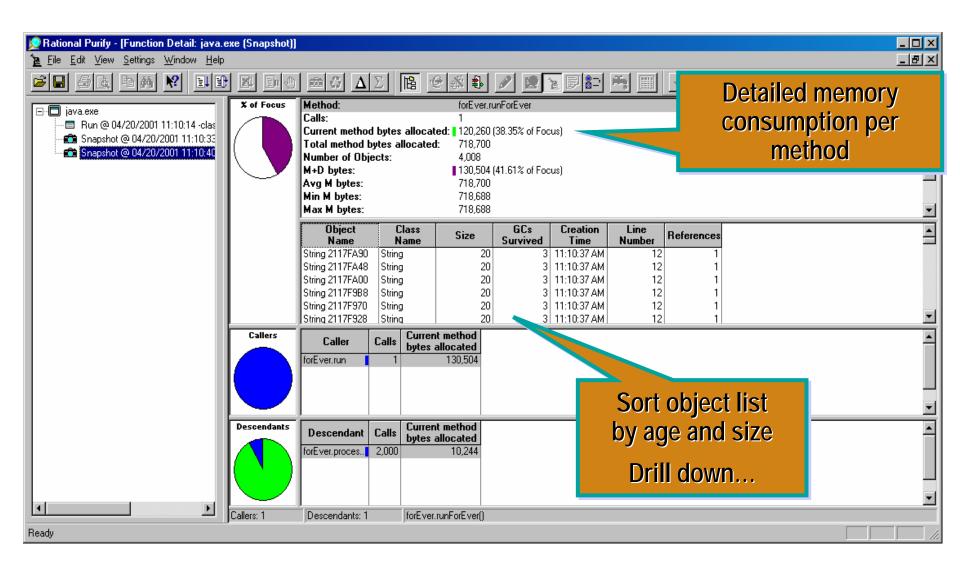

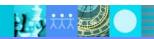

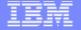

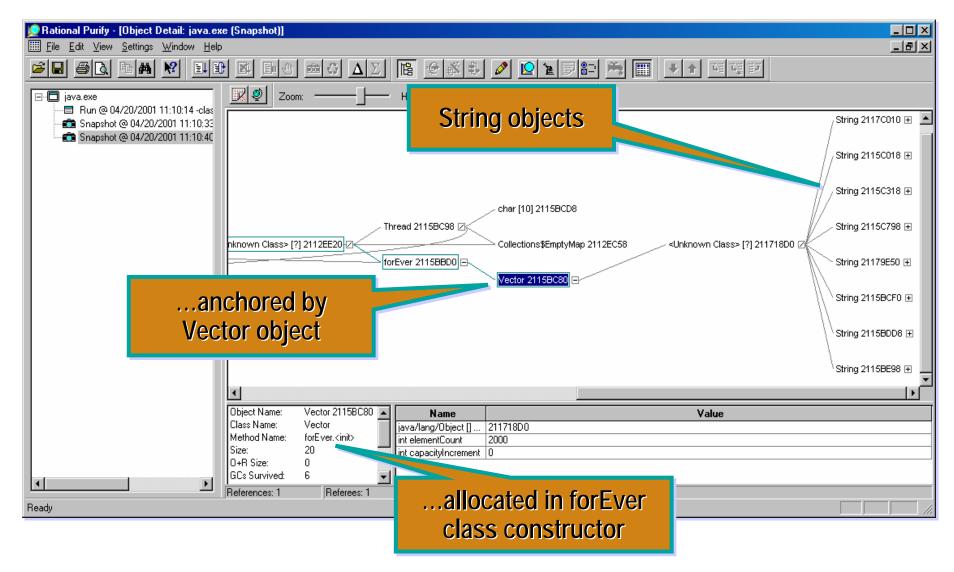

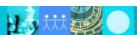

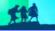

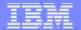

- Points to Remember:
  - What happens when software misbehaves?
    - Software problems in the Therac-25 radiation therapy machine caused it to deliver fatal doses of radiation to 6 patients.
    - Software (and mechanical) problems with the automated baggage handling system at the Denver International Airport resulted in the airport opening 16 months later than originally planned. (The estimated cost of the delay was \$330,000 per month).
    - According to unnamed White House sources, it was actually a software glitch that caused Dick Cheney's 28-gauge shotgun to shoot millionaire attorney Harry Whittington in the face while quail hunting in Texas.

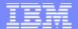

```
Windows
A fatal exception OE has occurred at 0028:C0011E36 in UXD UMM(01) +
00010E36. The current application will be terminated.
* Press any key to terminate the current application.
 Press CTRL+ALT+DEL again to restart your computer. You will
  lose any unsaved information in all applications.
                     Press any key to continue _
```

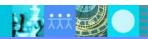

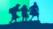

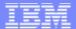

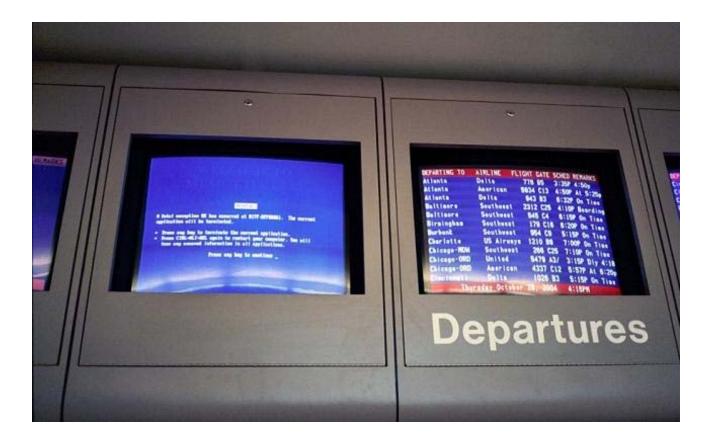

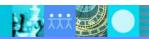

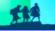

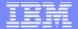

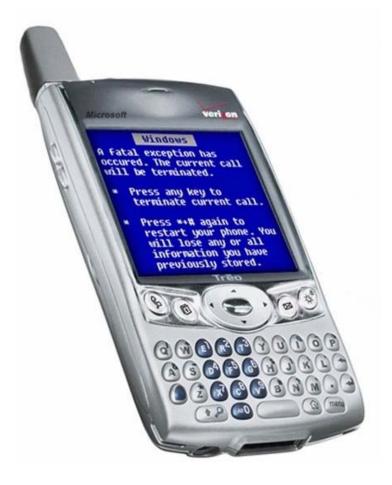

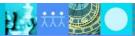

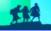

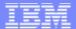

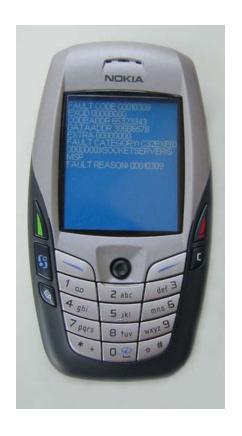

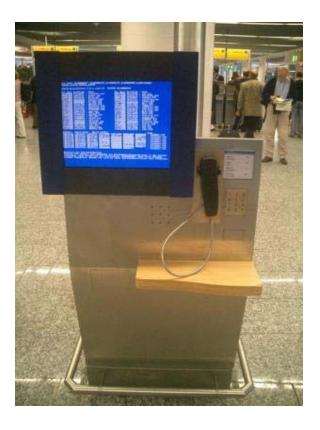

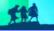

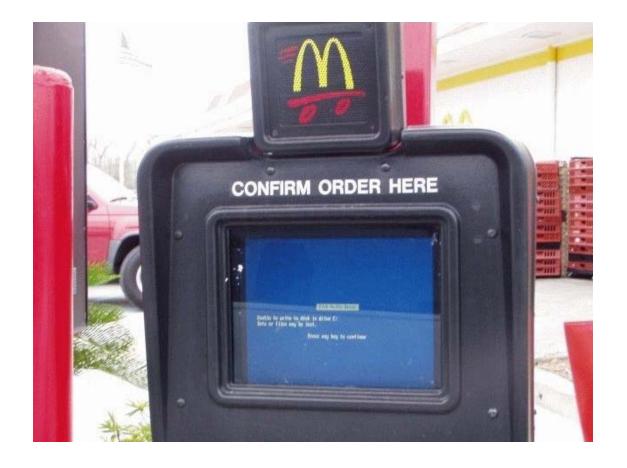

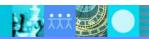

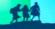